## **Printing Returns: Which TaxSlayer Print Set To Use?**

When you are closing a tax return in TaxSlayer, you will print the return in order to obtain the taxpayer's signature(s) on **Form 8879**, *IRS e-file Signature Authorizaon*, and/or to give the taxpayer a copy of the completed tax return for their records.

- 1. In TaxSlayer, navigate to the **Submission** screen.
- 2. Click on the down-arrow to the left of Print Return to access the available print sets.

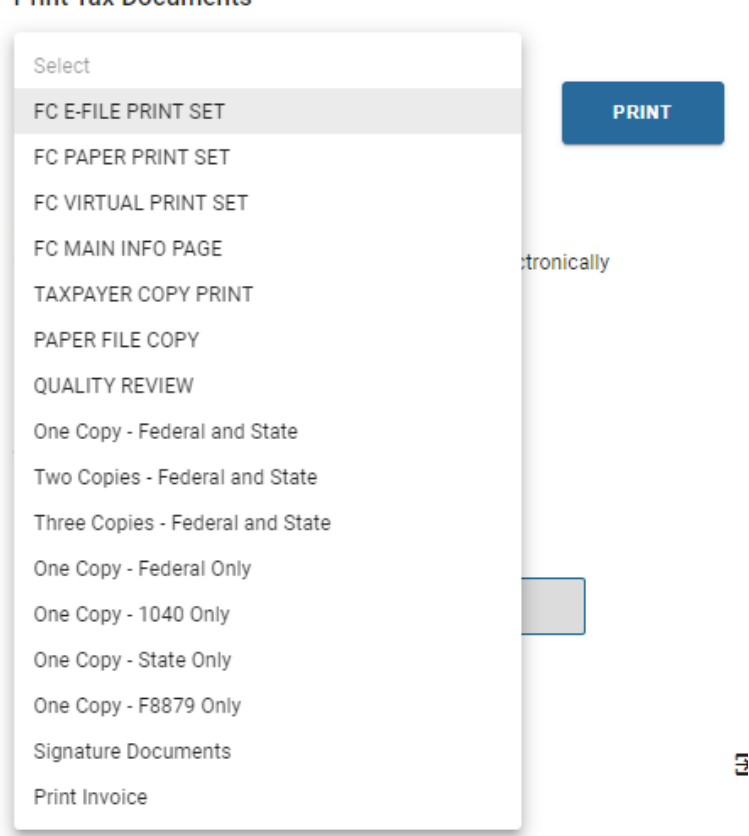

## **Print Tax Documents**

- 3. The print set you select will depend on the **Return Type**.
	- **● For PAPER returns,** use the **FC PAPER PRINT SET** Print twice: one copy to be mailed to the IRS and one copy for the taxpayer's records.
	- **● For E-File returns,** use the **FC E-FILE PRINT SET** Prints one copy of **Form 8879** to be signed by the taxpayer(s) and one copy of the complete tax return for the taxpayer's records, including **Form 8879**.